# 使用日誌的Finesse代理登入跟蹤

### 目錄

簡介 必要條件 需求 採用元件 啟動Agent Desktop 代理登入憑據 系統資訊 API\_REQUEST 建立BOSH連線 代理登入 執行登入 註銷代碼、原因代碼、電話簿

### 簡介

本文檔介紹通過Finesse系統使用日誌檔案登入代理所涉及的過程。瞭解不同Finesse元件、電腦電 話整合(CTI)伺服器和客戶端案頭之間的消息流非常重要,這樣您才能成功排除故障。

#### 必要條件

#### 需求

思科建議您瞭解Cisco Finesse和語音作業系統(VOS)CLI命令提示資訊。

#### 採用元件

本檔案中的資訊是根據Cisco Finesse版本9.1(1)。

本文中的資訊是根據特定實驗室環境內的裝置所建立。文中使用到的所有裝置皆從已清除(預設 )的組態來啟動。如果您的網路正在作用,請確保您已瞭解任何指令可能造成的影響。

### 啟動Agent Desktop

若要啟動Agent Desktop,請將此URL複製到Web瀏覽器中:http://<your finesse server>/desktop。

在Finesse版本9.1中,支援HTTP或HTTPS。

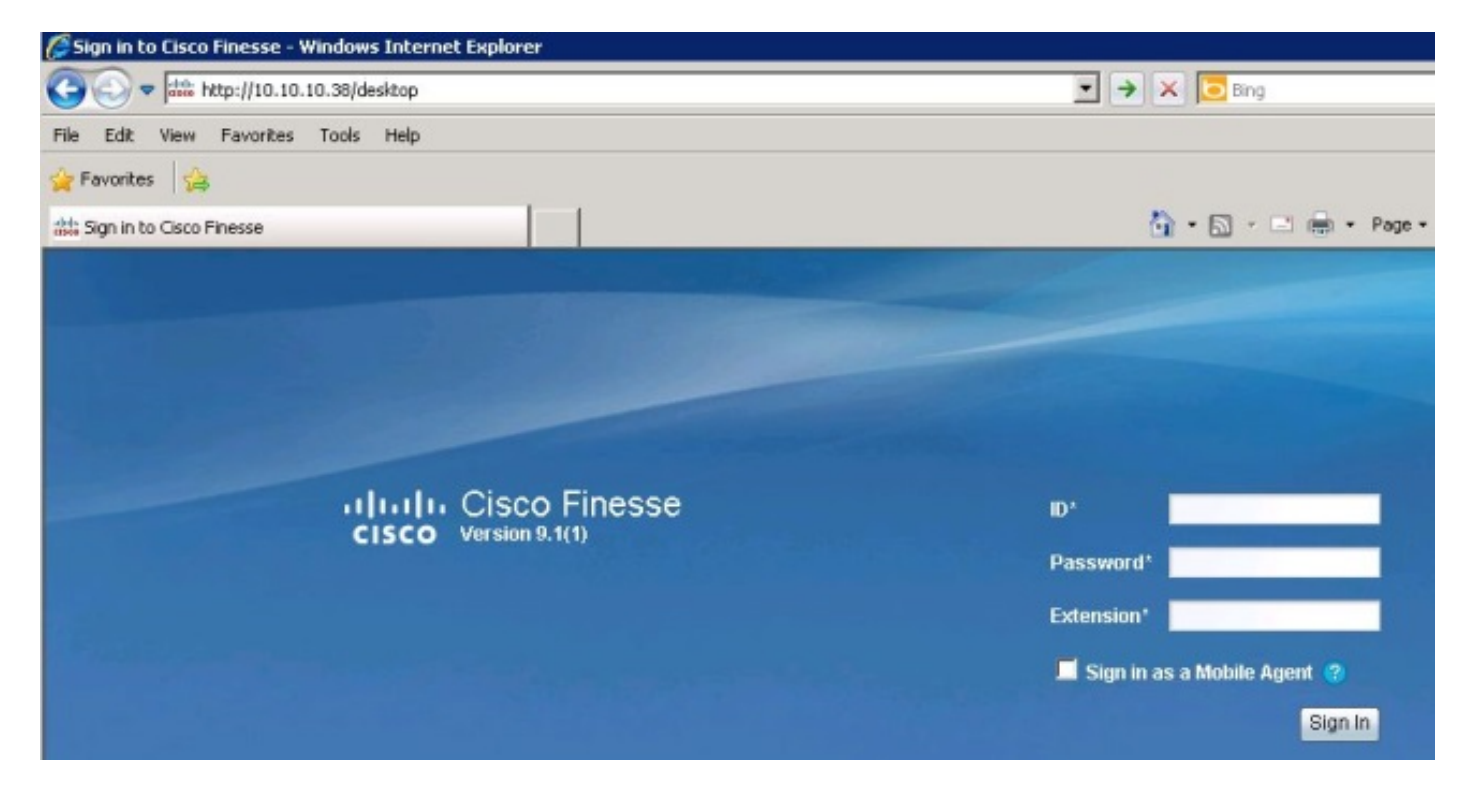

Finesse使用Tomcat作為Web伺服器。當您啟動Web瀏覽器時,會向Finesse提出請求,以向您顯示 代理案頭。Cisco Tomcat localhose\_access\_log命令顯示載入Agent Desktop的請求。

```
10.10.10.211 10.10.10.211 - - 80 GET / HTTP/1.1 302 - 141
10.10.10.211 10.10.10.211 - - 80 GET /desktop/container/ HTTP/1.1 200 4541 185
10.10.10.211 10.10.10.211 - - 80 GET /desktop/theme/finesse/css/base.css
HTTP/1.1 200 3093 7
10.10.10.211 10.10.10.211 - - 80 GET /desktop/theme/finesse/css/login.css
HTTP/1.1 200 2185 0
10.10.10.211 10.10.10.211 - - 80 GET /desktop/js/Logon.js HTTP/1.1 200 1745 1
10.10.10.211 10.10.10.211 - - 80 GET /desktop/js/utilities/Cookies.js HTTP/1.1
200 2390 0
10.10.10.211 10.10.10.211 - - 80 GET /desktop/thirdparty/jquery/js/jquery.tools.
min.js HTTP/1.1 200 15699 1
10.10.10.211 10.10.10.211 - - 80 GET /desktop/thirdparty/jquery/js/jquery-1.5.
min.js HTTP/1.1 200 84523 7
10.10.10.211 10.10.10.211 - - 80 GET /desktop/theme/finesse/images/sprite_
buttons.png HTTP/1.1 200 3297 0
10.10.10.211 10.10.10.211 - - 80 GET /desktop/theme/finesse/images/help.png
HTTP/1.1 200 830 0
10.10.10.211 10.10.10.211 - - 80 GET /desktop/theme/finesse/images/cisco_logo.
png HTTP/1.1 200 760 0 200 2205 1
10.10.10.211 10.10.10.211 - - 80 GET /desktop/theme/finesse/images/bg.jpg
HTTP/ 1.1 200 32222 4
```
代理登入憑據

現在已顯示Agent Desktop,請輸入您的登入憑據。在Finesse向CTI伺服器傳送登入請求之前,客 戶端需要建立通過同步HTTP(BOSH)雙向流連線。為了建立BOSH連線,客戶端首先從Finesse伺服 器請求系統資訊。

# 系統資訊

客戶端案頭向此URL發出表示狀態傳輸(REST)應用程式程式設計介面(API)請求 :/finesse/api/SystemInfo。請注意nocache=。此唯一ID用於通過系統跟蹤此請求。返回的 status=200表示已成功收到請求。

Container : [ClientServices] SystemInfo: requestId='undefined', Making REST request: method=GET, url='/finesse/api/SystemInfo?nocache=**1366756802163**'18:40:03: Container : [ClientServices] SystemInfo: requestId='undefined', Returned with status=200

如果您沒有客戶端日誌,但需要跟蹤請求,則可以搜尋Tomcat localhost\_access\_log,以確定何時 發出REST API請求,並找到唯一識別符號。

127.0.0.1 127.0.0.1 - - 80 GET /finesse/api/SystemInfo ?nocache=**1366756802163** HTTP/1.1 200 336 120 10.10.10.211 10.10.10.211 2001 - 80 GET /gadgets/makeRequest ?refresh=3600&url=http%3A%2F%2Flocalhost%2Ffinesse%2Fapi%2FSystemInfo%3Fnocache% 3D1366756802163&httpMethod=GET&headers=Authorization%3DBasic%2520MjAwMToyMDAx% 26locale%3Den\_US&postData=&authz=&st=&contentType=TEXT&numEntries=3&getSummaries =false&signOwner=true&signViewer=true&gadget=undefined&container=default& bypassSpecCache=&getFullHeaders=false HTTP/1.1 200 659 596

## **API\_REQUEST**

Tomcat將此API請求傳送到Finesse REST API Web應用程式儲存庫(WAR)。 要查詢Finesse REST API日誌,請通過時間戳或nocache ID搜尋Finesse Webservices日誌以查詢API\_REQUEST。此日 誌顯示REQUEST\_START、REQUEST\_URL、REQUEST\_END以及系統完成請求所用的 elapsed\_time。

%CCBU\_http-8080-7-6-REQUEST\_START: %[method\_name=GET][parameter\_name= { nocache=**[1366756802163],** }][resource\_name=/SystemInfo][usr=]: Request start %CCBU\_http-8080-7-6-API\_REQUEST: %[REQUEST\_URL=SystemInfo][agent\_id=][request\_ identifier=][request\_method=systemInfo.GET][request\_parameters=]: Request from client to webservice api %CCBU\_http-8080-7-6-REGISTER\_API\_STATS\_OBJECT: %[resource\_name=com.cisco.ccbu: category=WebAppStats,component0=SystemInfo-GET]: Registered new api stats object for new request type. %CCBU\_http-8080-7-6-REQUEST\_END: %[elapsed\_time=98]: Request complete 此處顯示了由REST API請求返回給客戶端以檢索系統資訊的內容。此資訊位於客戶端(代理)日誌 中。

content='<SystemInfo> <primaryNode> <host>UCCEFINESSE91.vmload.cvp</host> </primaryNode> <secondaryNode> <host>UCCEFINESSE138.vmload.cvp</host> </secondaryNode> <status>IN\_SERVICE</status> <xmppDomain>UCCEFINESSE138.vmload.cvp</xmppDomain> <xmppPubSubDomain>pubsub.UCCEFINESSE138.vmload.cvp</xmppPubSubDomain> </SystemInfo>'

### 建立BOSH連線

SystemInfo顯示主Finesse伺服器和輔助Finesse伺服器、Finesse的狀態為IN\_SERVICE、 xmppDomain和xmppPubSubDomain。客戶端現在有足夠的資訊來建立BOSH連線。

18:40:03: Container : PageServices.init().onLoad: System info status: IN\_SERVICE 18:40:03: Container : PageServices.init(): **Establishing BOSH connection**... 18:40:03: Container : PageServices.init(): Starting timeout and poller... 18:40:04: Container : [ClientServices] MasterPublisher.\_connInfoHandler() - Connection status: connecting 18:40:04: Container : [ClientServices] MasterPublisher.\_connInfoHandler() - Connection status: disconnected 18:40:04: Container : PageServices.\_onDisconnect(): retryCount=0, retrying... 18:40:04: Container : [ClientServices] MasterPublisher.\_connInfoHandler() - Connection status: connecting 18:40:05: Container : [ClientServices] MasterPublisher.\_connInfoHandler() - Connection status: connected 18:40:05: Container : PageServices.onLoad(): **BOSH established**! 在BOSH連線建立後,客戶端成功訂閱了Finesse對象(節點)/finesse/api/User/2001。

當客戶端的BOSH連線建立後,Web服務日誌會收到來自客戶端的PRESENCE\_NOTIFICATION消 息。此PRESENCE\_TYPE僅表示客戶端可用於接收XMPP事件,且與Unified Contact Center Enterprise(UCCE)中的代理可用性無關。 請記住,座席尚未登入。

附註:僅當客戶端建立BOSH連線或客戶端的BOSH連線斷開時,才會看到 PRESENCE\_TYPE消息。當客戶端的BOSH連線斷開時,PRESENCE\_TYPE顯示為不可用。

以下是Web服務日誌中的通知事件 ·

%CCBU Smack Listener Processor (1)-6-PRESENCE NOTIFICATION RECIEVED: %[FROM JID=2001@uccefinesse138.vmload.cvp/desktop] [**PRESENCE\_TYPE=available**]: Finesse received a presence notifcation

#### 代理登入

現在,客戶端已建立BOSH連線,登入過程開始。客戶端發出另一個REST API請求以獲取當前使用 者資訊。若要提出此要求,請導覽至此URL:/finesse/api/User/2001和enter method=GET。

由於這是不同的API請求,因此nocache ID不同。因此,為了跟蹤此請求,您需要使用此新ID。

Container : PageServices.onLoad(): BOSH established! Commencing sign-in process Container : [ClientServices] User: requestId='undefined', Making REST request: method=GET, url='/finesse/api/User/2001?nocache=**1366756805180** '18:40:05: Container : [ClientServices] User: requestId='undefined', Returned with status=200, 如果需要,您可以在Tomcat l**ocalhost\_access\_log**中找到此請求。以下是在Web服務日誌中查詢它

的方式:

以下是Notification Services日誌中的請求。注意HTTP/1.1 200 ok。

#### 附註:思科通知日誌僅供參考。如果啟用Cisco Finesse通知日誌記錄,則會影響效能。

```
>> "GET /finesse/api/User/2001 HTTP/1.1[\r][\n]"
Adding Host request header
>>"Authorization: Basic MjAwMToyMDAx[\r][\n]"
>>"User-Agent: Jakarta Commons-HttpClient/3.1[\r][\n]"
>>"Host: localhost:8080[\r][\n]"
>>"[\r][\n]"
<<"HTTP/1.1 200 OK[\r][\n]"
<<"HTTP/1.1 200 OK[\r][\n]"
<<"Pragma: No-cache[\r][\n]"
<<"Cache-Control: no-cache[\r][\n]"
```
#### 既然通知服務已收到該請求,它就會發佈此使用者的資訊。下面是傳送到客戶端的通知服務日誌中 的POST:

```
Cookie accepted: "$Version=0; JSESSIONIDSSO=C11F62C59D0D0438CDEDEEB0DB12AA0B;
$Path = / "
Cookie accepted: "$Version=0; JSESSIONID=25FE81BD7DB73280A07B4CA4138E7680;
$Path=/finesse"
Buffering response body
<<"<User>[\n]"
<<" <dialogs>/finesse/api/User/2001/Dialogs</dialogs>[\n]"
<<" <extension></extension>[\n]"
<<" <firstName>Mickey</firstName>[\n]"
<<" <lastName>Mouse</lastName>[\n]"
<<" <loginId>2001</loginId>[\n]"
<<" <loginName>mmouse</loginName>[\n]"
<<" <roles>[\n]"
<<" <role>Agent</role>[\n]"
<<" </roles>[\n]"
<<" <state>LOGOUT</state>[\n]"
<<" <stateChangeTime></stateChangeTime>[\n]"
<<" <teamId>5000</teamId>[\n]"
<<" <teamName>Minnies_Team</teamName>[\n]"
<<" <uri>/finesse/api/User/2001</uri>[\n]"
<<"</User>"
此XMPP事件(在本例中為代理2001)將傳送到所有訂閱客戶端。客戶端的JavaScript接收XMPP事件
```
#### ,並將該事件傳送到客戶端內的小工具。以下是顯示響應內容的客戶端日誌:

```
Commencing sign-in process18:40:05: Container : [ClientServices] User: requestId=
'undefined', Maurl='/finesse/api/User/2001?nocache=1366756805180'18:40:05:
Container : [ClientServices] User: requestId='undefined', Returned with status=200,
content='<User> king REST request: method=GET,
<dialogs>/finesse/api/User/2001/Dialogs</dialogs>
<extension></extension>
<firstName>Mickey</firstName>
<lastName>Mouse</lastName>
<loginId>2001</loginId>
<loginName>mmouse</loginName>
<roles>
<role>Agent</role>
```
</roles> <state>LOGOUT</state> <stateChangeTime></stateChangeTime> <teamId>5000</teamId> <teamName>Minnies\_Team</teamName> <uri>/finesse/api/User/2001</uri> </User>

執行登入

現在,客戶端已準備好執行登入。請注意RequestID。在請求正文中傳送RequestID。使用此 RequestID可以按照登入請求返回REST API > CTI > REST API > Notification Service > Response 回客戶端。此請求是PUT,這意味著客戶端正在請求更新或更改其當前狀態。

Container : SignIn.handleUserLoad(): Performing login: extn=2003 18:40:05: Container : [ClientServices] User: requestId='**6e210ca9-5786-43bc-babf-64a397a6057f**', </data> <event>**PUT**</event> <requestId>6e210ca9-5786-43bc-babf-64a397a6057f</requestId> <source>/finesse/api/User/2001</source> </Update>

Finesse REST API從客戶端接收此請求。然後,API向CTI伺服器傳送SetAgentStateReq。

%CCBU\_http-8080-7-6-API\_REQUEST: %[REQUEST\_URL=User/2001][agent\_id=2001] [request\_identifier=**6e210ca9-5786-43bc-babf-64a397a6057f**][request\_method= user.PUT][request\_parameters= extension:2003 state:LOGIN]: Request from client to webservice api %CCBU\_http-8080-7-6-REGISTER\_API\_STATS\_OBJECT: %[resource\_name=com.cisco.ccbu: category=WebAppStats,component0=User-[id]-PUT]: Registered new api stats object for new request type. %CCBU\_http-8080-7-6-REQUEST\_END: %[elapsed\_time=8]: Request complete %CCBU\_pool-5-thread-4-6**-MESSAGE\_TO\_CTI\_SERVER**: %[cti\_message=Invoke id :20 , agentstate : 0, workmode : 0, reason code: -15532, forceflag :1, agentcapacity: 0, agentext: 2003, agentid: 2001][cti\_message\_name=SetAgentStateReq]: Message going to the backend cti server CTI伺服器收到請求。

Trace: **AGENT\_EVENT**: ID=2001 Periph=5001 Ext=2003 Inst=2003 Sig= Trace: **SkgState=LOGIN** SkgDuration=0 OverallState=NOT\_READY OverallDuration=0 Reason=0 Trace: MRDID=1 NumTasks=0 MaxTaskLimit=1 AgtMode=1 AGTAvailabilityStatus=0 ICMAgtID=5001 Trace: SkTgtID=5001 SkGrpNo=0x0 SkGrpID=5006 NumLines=0 CurLine=0 ClientStatus= 0x0 Direction=0

代理以NOT\_READY狀態登入後, CTI伺服器會將AGENT\_STATE-EVENT傳送到Finesse。

MsgType:**AGENT\_STATE\_EVENT** (MonitorID:0 PeripheralID:5001 SessionID:0x0 PeripheralType:EnterpriseAgent SkillGroupState:LOGIN StateDuration:0 SkillGroupNumber:85881 SkillGroupID:5000 SkillGroupPriority:0 AgentState: NOT READY EventReasonCode: 0 MRDID:1 NumTasks: 0 AgentMode: 1 MaxTaskLimit: 1 ICMAgentID:5001 AgentAvailabilityStatus:0 NumFltSkillGroups:0 Direction:0 ClientSignature:""AgentID:"2001" AgentExtension:"2003" AgentInstrument:"2003" RemaskNumMasks:1 RemaskInstrument:"2003" RemaskExtension:"2003" RemaskCallId: 0xffffffff RemaskFunctionFlag:<0x38> <LogoutCodeReq,NotRdyCodeReq,WrapDataReq> RemaskCallMask:<0x21000000> <MC,Emerg> RemaskAgentMask:<0x0a000000> < Logout, Avail> )Trace: **AGENT\_EVENT**: ID=2001 Periph=5001 Ext=2003 Inst=2003 Sig= Trace: SkgState=LOGIN SkgDuration=0 **OverallState=NOT\_READY** OverallDuration=0 Reason=0 Trace: MRDID=1 NumTasks=0 MaxTaskLimit=1 AgtMode=1 AGTAvailabilityStatus=0 ICMAgtID=5001

#### 以下是從CTI伺服器接收事件的Web服務日誌。請記住,您首先會看到來自CTI Server的RAW消息 ,然後會看到Decoded消息。

%CCBU\_CTIMessageEventExecutor-0-6-**DECODED**\_MESSAGE\_FROM\_CTI\_SERVER: %[cti\_message =**CTIAgentStateEvent** [skillGroupState=0 (LOGIN), stateDuration=0, skillGroupNumber =85881, skillGroupPriority=0, agentState=2 (NOT\_READY), eventReasonCode=0, numFltSkillGroups=0,CTIClientSignature=, agentID=2001, agentExtension=2003, agentInstrument=2003, agentID\_ Long=null, duration=null, nextAgentState=null, fltSkillGroupNumberList=[], fltSkill GroupIDList=[], fltSkillGroupPriorityList=[], fltSkillGroupStateList=[]]CTIMessageBean [invokeID=null, msgID=30, timeTracker= {"id":"AgentStateEvent","CTI\_MSG\_RECEIVED":1366756808374, "CTI\_MSG\_DISPATCH":1366756808375}, msgName=AgentStateEvent, deploymentType=CCE]] [cti\_response\_time=1]: Decoded Message to Finesse from backend cti server 現在,Finesse從CTI伺服器收到AgentStateEvent,需要將該事件發佈到Notification服務,以便客戶 端接收更新。座席知道其狀態已更改的唯一方法是接收此XMPP事件。Finesse將AgentStateEvent 轉換為XMPP,並將XMPP傳送到通知服務。請注意,事件是PUT,而RequestID在負載中。

%CCBU\_pool-5-thread-5-6-**XMPP\_PUBLISH\_ASYNCHRONOUS**: %[NodeId=**/finesse/api/User/ 2001**][**Payload**=<Update><data><user><dialogs>/finesse/api/User/2001/Dialogs </dialogs><extension>2003</extension><firstName>Mickey</firstName><lastName> Mouse</lastName><loginId>2001</loginId><loginName>mmouse</loginName> <reasonCodeId>-1</reasonCodeId><roles><role>Agent</role></roles><state>NOT\_READY </state><stateChangeTime>2013-04-23T22:40:08Z</stateChangeTime><teamId>5000 </teamId><teamName>Minnies\_Team</teamName><uri>/finesse/api/User/2001 </uri></user></data><event>PUT</event><requestId>6e210ca9-5786-43bc-babf-**64a397a6057f** </requestId><source>/finesse/api/User/2001</source></Update>]: **Publishing XMPP Message Asynchronously** 此處,通知服務接收更新。即使消息說**無法將資料包路由**到JID,也會向使用者傳送一條已發佈事件 的消息。

RoutingTableImpl: Failed to route packet to **JID: 2001@uccefinesse138.vmload.cvp/ User** packet: <message from="pubsub.uccefinesse138.vmload.cvp" to= "2001@uccefinesse138.vmload.cvp/ User" id="/finesse/api/User/ 2001\_\_2001@uccefinesse138.vmload.cvp\_\_VI1B2"><event xmlns= "http://jabber.org/protocol/pubsub#event"><items node="/finesse/api/User/2001"> <item id="1su0Keff8M2irdS"><notification xmlns="http://jabber.org/protocol/pubsub">  $<1$ : Update $>q$ :

#### 以下是訊息正文:

```
&lt:data&gt:
dlt;user&qt;
dt; dialogs> /finesse/api/User/2001/Dialogs< /dialogs&gt;
dlt; extension&qt; 2003< / extension&qt;
<it; firstName&qt; Mickey< /firstName&qt;
<1astName>Mouse</lastName&gt;
<1oginId>2001</loginId&gt;
<1oginName&qt;mmouse</loginName&qt;
< reasonCodeId&gt; -1&lt; / reasonCodeId&gt;
<; reles>;
<; role>; Agent<; /role>;
</roles&gt;
```
 $<$ ; state $>$ ; NOT\_READY< / state $>$ ;  $<$ ; stateChangeTime $>$   $2013-04-23T22:40:08Z<$  ; /stateChangeTime $>$ ;  $<$ ; teamId> 5000< /teamId&gt;  $<$ : teamName> Minnies\_Team< /teamName&gt;  $dt;uri\>$ /finesse/api/User/2001</uri&gt; </user&gt; </data&qt;  $<$  : event  $>$  **PUT** $<$   $l$   $t$  ; / event  $>$   $t$  ;  $\< t$ ; requestId&qt; 6e210ca9-5786-43bc-babf-64a397a6057f<; /requestId&qt;  $<$ ; source $>$ ; /finesse/api/User/2001< /source $>$ ;  $<$ /Update $>$ /notification></items></event></message> 與以前一樣,XMPP消息由客戶端接收並傳送到客戶端的小工具。請注意,客戶端收到消息中帶有 原始RequestID的事件。

Returned with status=202, content=''18:40:05: Container : [ClientServices] MasterPublisher.\_eventHandler() - Received event on node '/finesse/api/User/ 2001': <Update> <data>  $\langle$ user> <dialogs>/finesse/api/User/2001/Dialogs</dialogs> <extension>2003</extension> <firstName>Mickey</firstName> <lastName>Mouse</lastName> <loginId>2001</loginId> <loginName>mmouse</loginName> <reasonCodeId>-1</reasonCodeId> <roles> <role>Agent</role> </roles> <state>**NOT\_READY**</state> <stateChangeTime>2013-04-23T22:40:08Z</stateChangeTime> <teamId>5000</teamId> <teamName>Minnies\_Team</teamName> <uri>/finesse/api/User/2001</uri> </user> </data> <event>**PUT**</event> <requestId>**6e210ca9-5786-43bc-babf-64a397a6057f**</requestId> <source>/finesse/api/User/2001</source> </Update> 現在,客戶端已成功登入。

Container : SignIn.\_triggerLoggedIn(): **Successfully logged in**!18:40:05

### 註銷代碼、原因代碼、電話簿

現在,客戶端需要檢索特定於座席的資料,如註銷代碼、原因代碼和電話簿。以下是向客戶端請求 該資訊。

```
Container : SignIn._triggerLoggedIn(): Successfully logged in!18:40:05:
Container : [ClientServices] Dialogs: requestId='undefined', Making REST
request: method=GET, url='/finesse/api/User/2001/Dialogs?nocache=
1366756805355?
```

```
18:40:05: Container : [ClientServices] User: requestId='undefined',
Making REST request: method=GET, url='/finesse/api/User/2001/ReasonCodes?
```
category=LOGOUT&nocache=1366756805356'18:40:05: Container : [ClientServices] User: requestId='undefined', POST\_DATA=''18:40:05: Container : \_displayUserData (): User's current state is: NOT\_READY

'18:40:05: Container : [ClientServices] User: requestId='undefined', Making REST request: method=GET, url='/finesse/api/User/2001/ReasonCodes?category=NOT\_READY& nocache=1366756805358

18:40:05: Container : [ClientServices] User: requestId='undefined', POST\_DATA= ''18:40:05: Header : The client logger has been initialize for the header 18:40:05: Header : \_displayUserData(): User's current state is: NOT\_READY

18:40:05: Header : Container.\_initGadgetContainer(): Initializing gadget container. 18:40:05: Header : FailoverMonitor.startListening(): Listening for triggers 18:40:05: Header : PageServices.stopTimeoutPoller(): Cancelling connection timeout and poller... 18:40:05: Header : [ClientServices] id=2001: TypeError: 'this.\_listenerCallback [...].callback' is null or not an object

同樣的邏輯也適用於這些請求。請記住,Finesse原因代碼和PhoneBook儲存在Finesse資料庫中 ,而不是UCCE中。